# **Intersect Annotations**

The workflow takes two sets of annotations as input (denoted as A and B). It intersects the sets and outputs the result annotations.

#### ⊘ **How to Use This Sample**

If you haven't used the workflow samples in UGENE before, look at the "[How to Use Sample Workflows"](https://doc.ugene.net/wiki/display/WDD26/How+to+Use+Sample+Workflows) section of the documentation.

#### Workflow Sample Location

The workflow sample "Intersect Annotations" can be found in the "Scenarios" section of the Workflow Designer samples.

## Workflow Image

The opened workflow looks as follows:

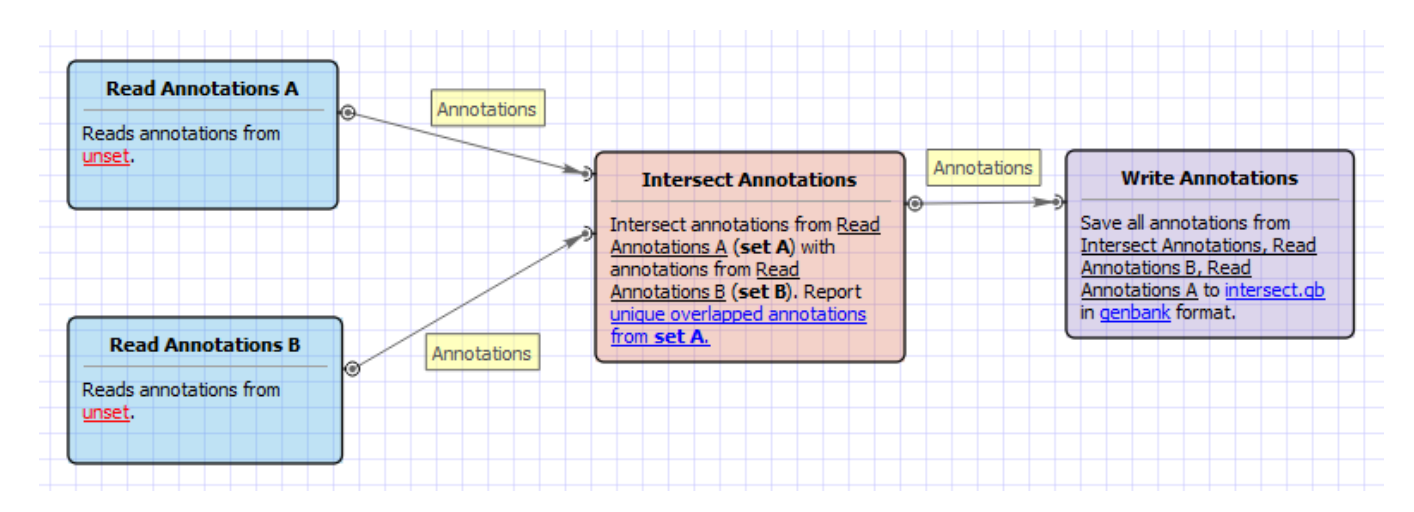

# Workflow Wizard

### The wizard has 1 page.

1. Intersect annotations parameters: On this page you must input two sets of annotations and you can modify the output parameters.

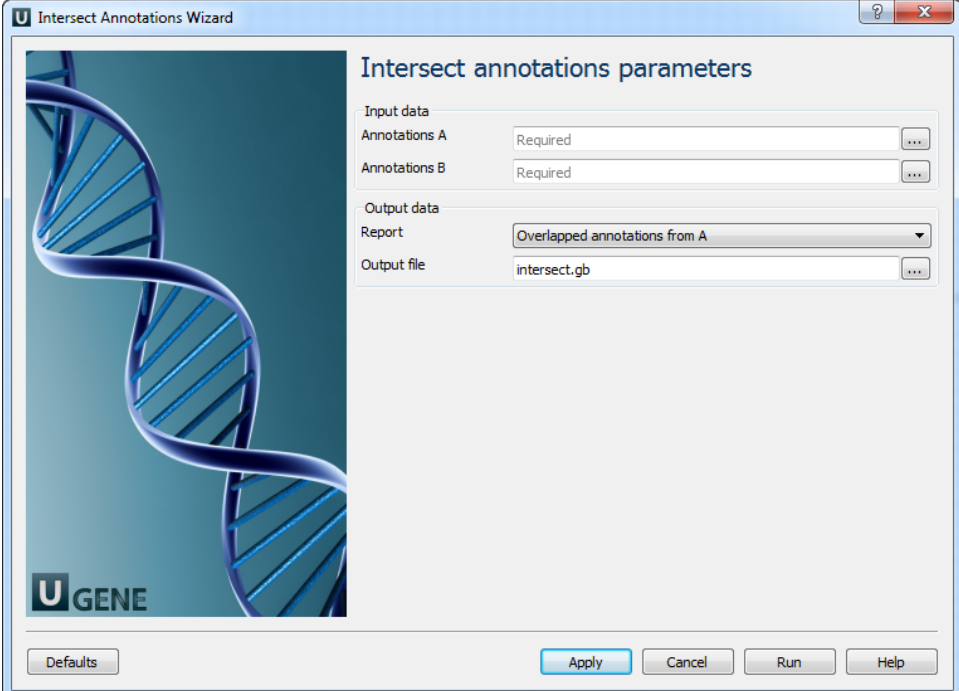